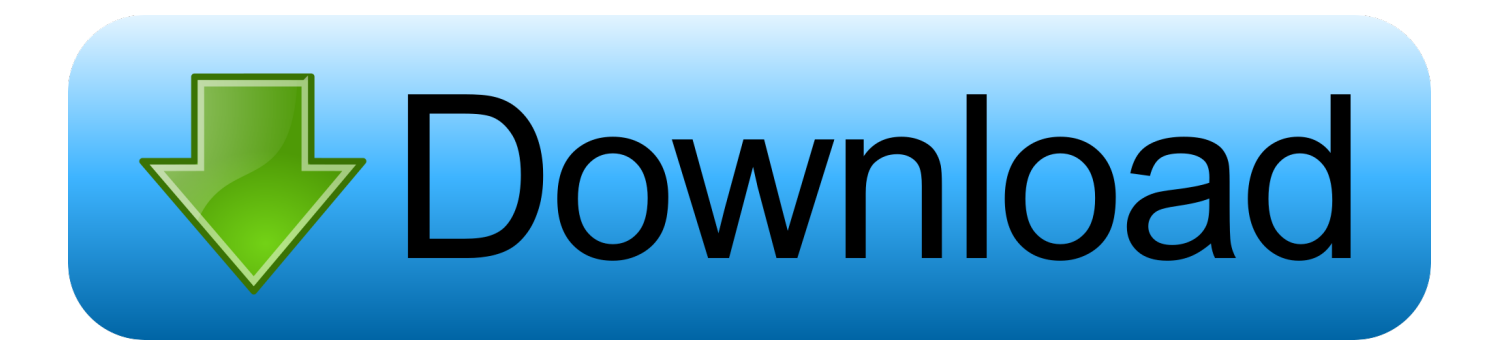

## [How To Delete An App Off Of My Mac](https://fancli.com/1tko7a)

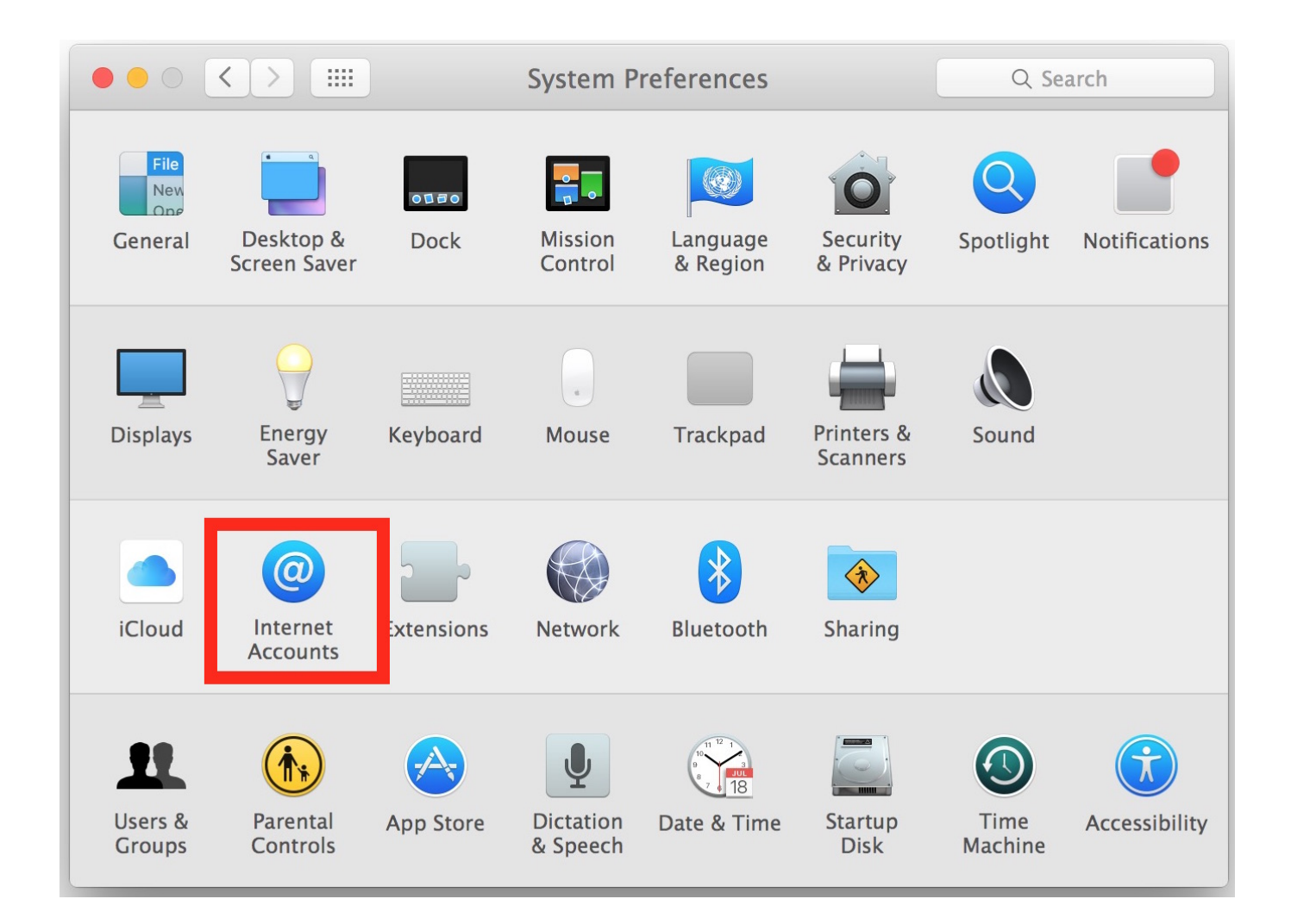

[How To Delete An App Off Of My Mac](https://fancli.com/1tko7a)

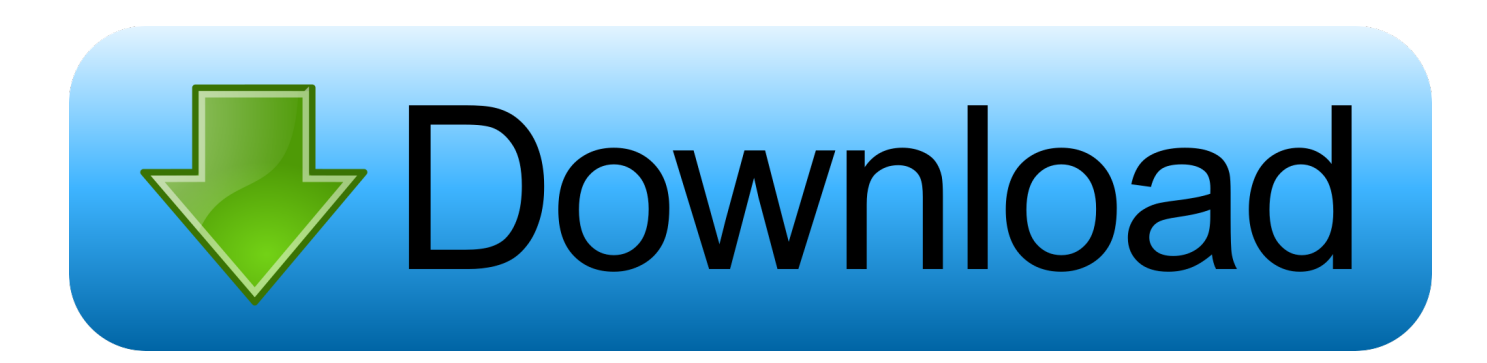

Does anyone else have this problem or know how to fix it?I'm well overdue an inbox clearout, but it's just too time consuming to use Outlook itself to do it!Step 2Scan the Adobe applications on Mac Click the "Scan" button to scan the Adobe applications as well as the related cache/log and other files on your Mac.

- 1. delete history
- 2. delete delete
- 3. delete instagram

Mac Delete ApplicationHow To Delete An App Off My MacbookHow To Delete An App Off Of My Macbook ProHow To Delete An App From My Apple TabletDelete App In MacCan't Delete App On MacThe article shares the methods to uninstall Creative Cloud, Adobe Flash Player, Acrobat Player, and Photoshop completely from your Mac.

## **delete history**

delete sql, delete facebook account, delete history, delete delete, delete instagram, delete meaning, delete video, delete definition, delete all, delete snapchat, delete, deleted, deleterious, delete google account [Dell Studio Slim 540s Drivers For Mac](https://umicopov.shopinfo.jp/posts/14868741)

Part 1: The Ultimate Method to Uninstall Adobe on MacApeaksoft Mac Cleaner is the versatile Adobe uninstaller on Mac.. Whether you need to uninstall Adobe applications with ease, or cannot uninstall the files, it is able to have a quick scan, locate and identify files and unneeded clutter on your Mac within one click.. Type chrome://settings/ in your Chrome type bar Then click on the Extensions tab. [Sepam Series 40 Manual](https://sepam-series-40-manual-98.peatix.com/view)

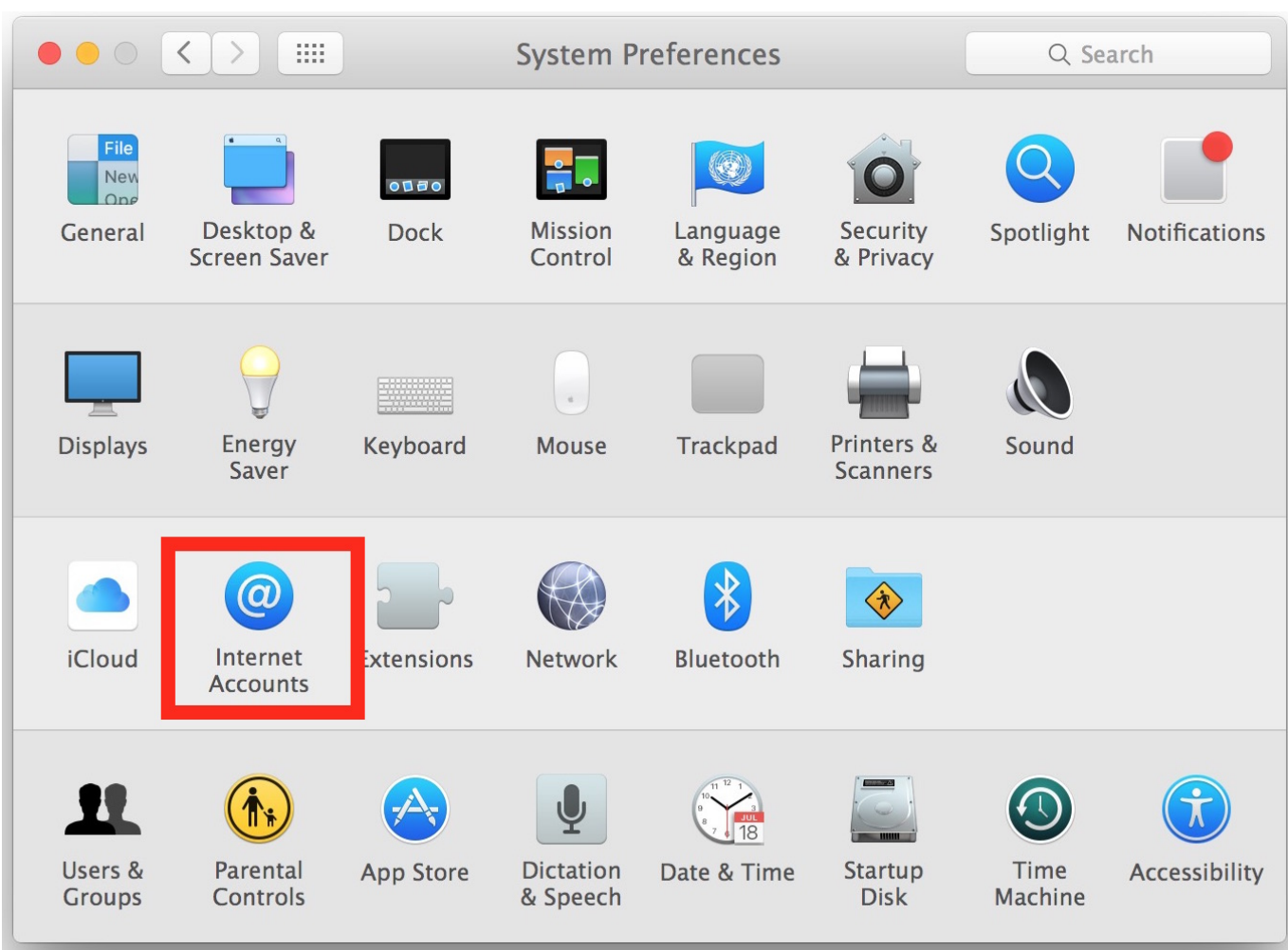

[Kernel For Note 4](https://bunchecosa.over-blog.com/2021/02/Kernel-For-Note-4.html)

## **delete delete**

[Best Free Personal Finance Software For Mac 2018](https://finbamofe.mystrikingly.com/blog/best-free-personal-finance-software-for-mac-2018)

 If you rush to drag the Adobe programs to Trash, you might fail to uninstall Adobe on Mac or trigger error message. [Adobe](https://hub.docker.com/r/tropevymim/adobe-animate-free-download-for-mac) [Animate Free Download For Mac](https://hub.docker.com/r/tropevymim/adobe-animate-free-download-for-mac)

## **delete instagram**

[Download free tds pdf converter 1 3 for windows 8.1 pro](https://spacentlichteu.shopinfo.jp/posts/14868742)

I've got all the right things selected in the Outlook settings and also the correctPOP settings in my Mail settings, so I don't know why it won't work.. 3 Remove any funk file, old & large file, clutter, shred files and more others.. Why? Make sure you have quitted the program from the Dock and Activity Monitor Moreover, you also need to clean up all the service files, such as caches, logs and other debris still remains on your Mac to completely uninstall Adobe on Mac.. 4 Ensure 100% security and speed up the Mac system with ease Step 1Download and install Mac Cleaner Just download and install Apeaksoft Mac Cleaner, launch the program on your Mac.. It might take a period of time to scan all the files on your Mac computer Click the "Rescan" button if the files are not available.. 1 Uninstall Adobe applications, caches, logs and others within one click 2 Monitor the system performance and keep the Mac in a good state.. Mac cant find app to delete It works fine with my Sky email, which is run by Yahoo.. At this point, OS X will move the app to the Trash, but if Go to your Google Chrome browser's settings.. Here's

how: Open a Finder window by selecting File New Finder Window in the Apple menu bar or by clicking the Finder icon on the Dock.. Choose the "ToolKit" menu from the user interface of the program to scan for the installed Adobe applications, such as Adobe Cloud Creative, Flash Player, Adobe Reader and more. cea114251b [Type Practice Software For Mac](https://vernforpaige.shopinfo.jp/posts/14868740)

cea114251b

[Steve Vai - Live At The Astoria, Лондон](https://fervent-swanson-85a0d5.netlify.app/Steve-Vai--Live-At-The-Astoria-)